**How to upload your doctorate to biblio.ugent.be in five easy steps:** 

- **1. Navigate to https://biblio.ugent.be/**
- **2. Click on "add publications"**

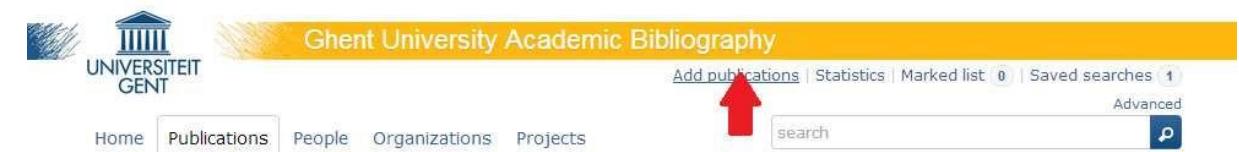

**3. Sign in with your Ghent University account** 

## Login

Here you can login and start archiving Ghent University publications.

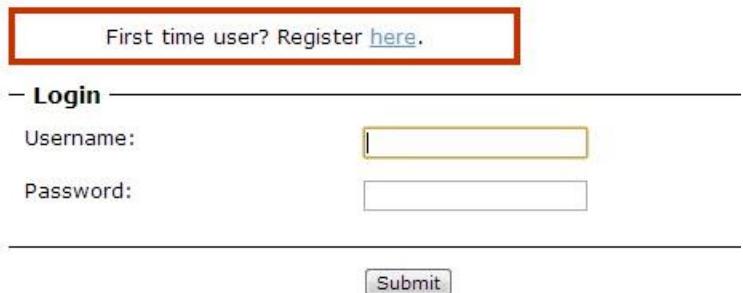

## **4. Select "Dissertation"**

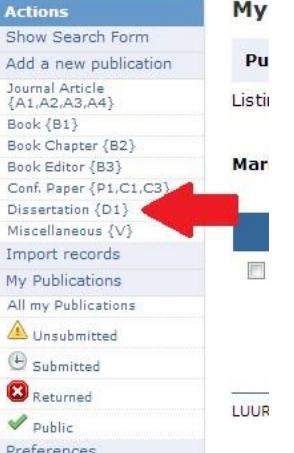

**5. Fill in the form in full. Add a PDF file using the upload button below.** 

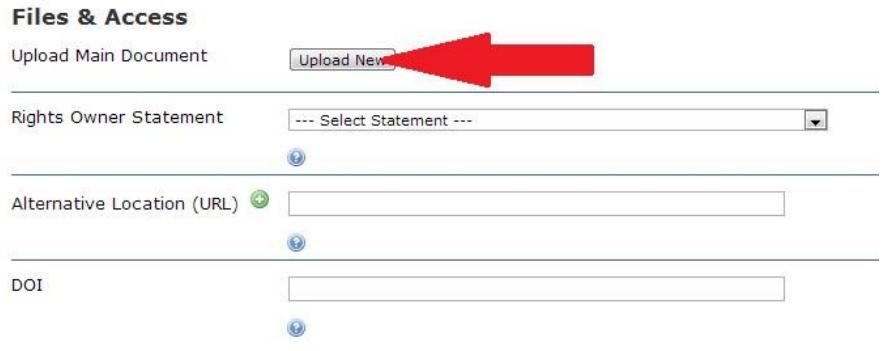